# *PERINTAH DASAR :*

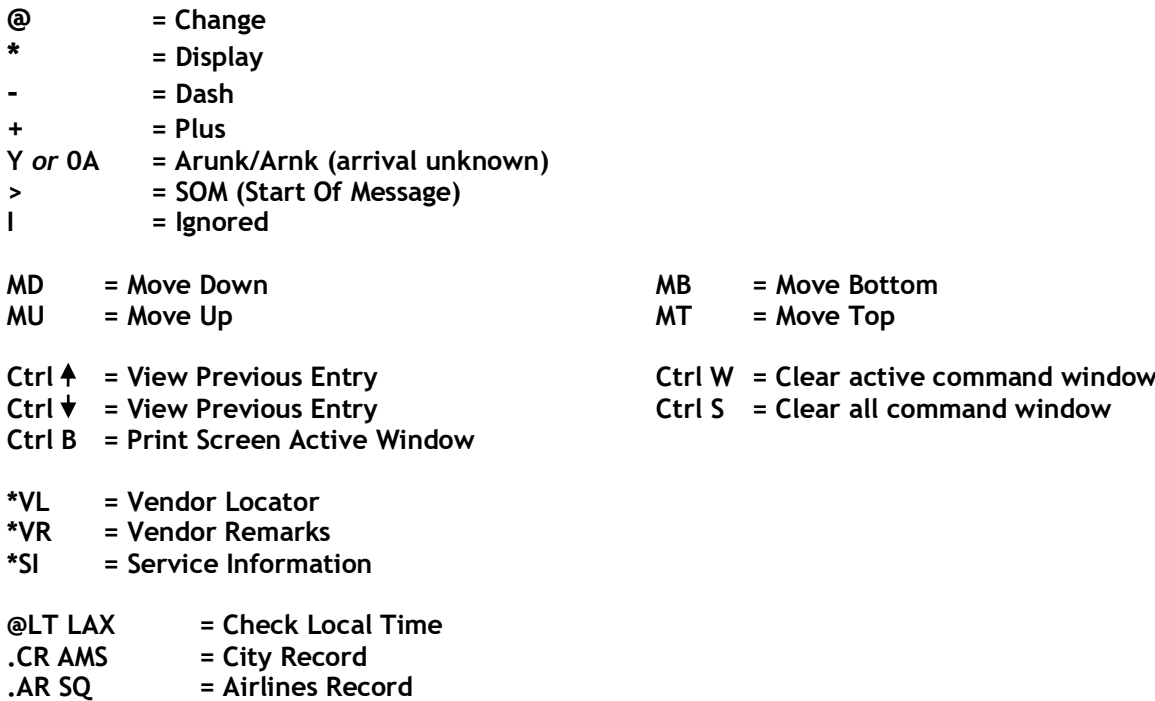

**.RD US = Region District**

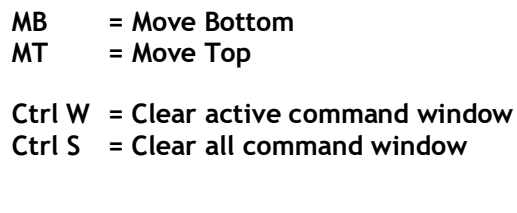

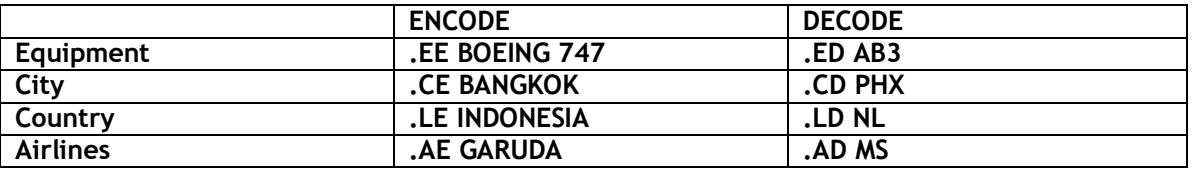

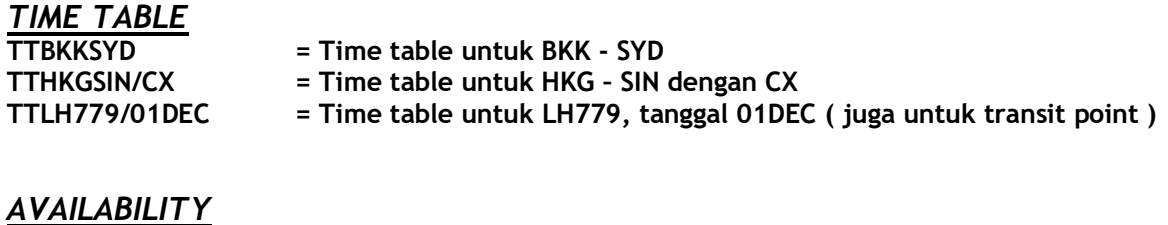

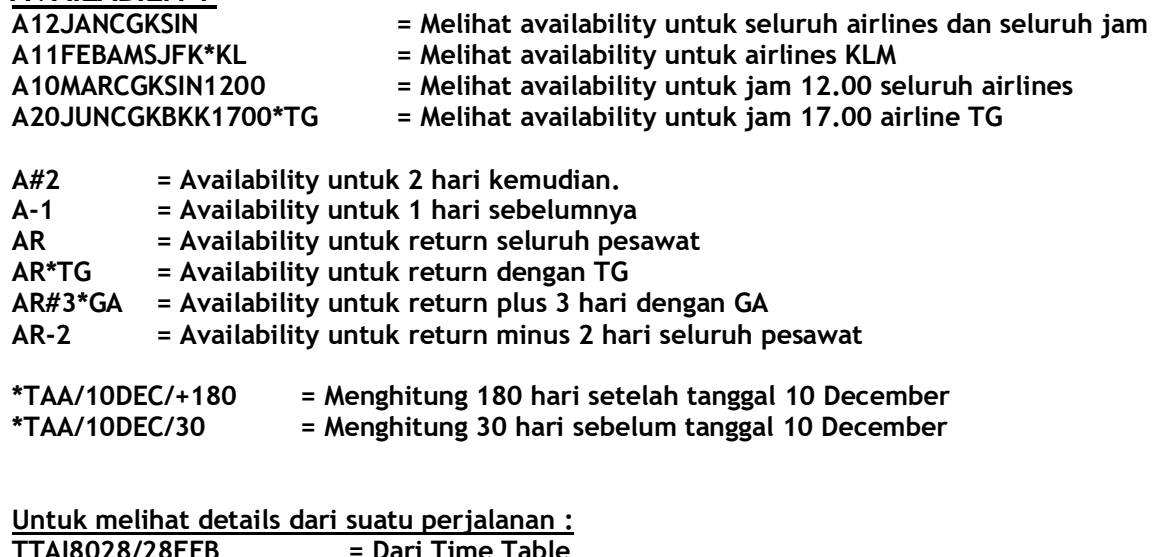

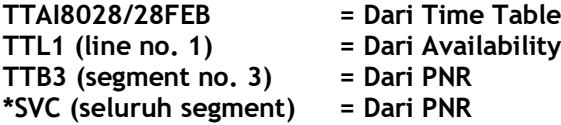

## *MANDATORY FIELD FOR BOOKING FILE:*

**P HONE R ECEIVED I TINERARY N AME T ICKET DATA / Time Limit**

### *ITINERARY*

**A. Sell From Availability N2Y1 = Need 2 seats, kelas Y diline 1 N1Y2\* = Mengambil semua yang connecting N1Y1J2 = Mengambil kelas Y untuk line 1, dan J untuk line 2 N2Y3LL = Mengambil wait list segment N2Y1AK = Passive segment B. Direct Sell 0SQ151Y10DECCGKSINNN2 = Active segment 0SQ153Y15DECCGKSINLL3 = Wait list segment 0SQ152Y20DECSINCGKAK4 = Passive segment**

## *NAME (MAX 49 CHARACTERS) GC\*449/61*

**N.HIDAYAT/TAUFIKMR N.ANDRE/MR+N.AGUS/DANIELMR N.2SIREGAR/AMIRMR/LISAMRS N.DANIEL/JOSHUAMSTR\*P-C08 N.I/TANZIL/MARISMISS\*10JUN16 Infant Name**

**SI.P3/CHLD\*12AUG08 = Masukkan tanggal lahir anak-anak di SSR N.P2@ = Membuang nama ( sebelum End Transaction ) N.P1@HIDAJAT/TAUFIKMR = Merubah nama ( sebelum End Transaction ) N.P3@\* = Membuang remarks**

- **N.P1@\*P-C10 = Merubah remarks**
- **Note : 1. Khusus untuk Child masukan Date of Birth / Tanggal lahir di SSR SI.P3/CHLD\*14SEP02**

## *PHONEFIELD*

**P.T\* VAYATOUR 4812345 REF.SANDRA = T ravel P.B\* COCA COLA 7250881 REF.SHERLY = B usiness P.BDOH\* 5682476 REF.IRWAN = H ome di Bandung P.SINA\* HYATT HOTEL 5789654 ROOM 2997 = A ccommodation/Hotel P.1@ = Membuang phone field 1 P.2@UPGB\* COCA COLA 7250881 C/O ANI = Merubah phone field** 

#### *Email Itinerary:*

- **Buat Phone field untuk Email :** 
	- **P.JKTE\*TEST--GALILEO//YAHOO.COM** *atau*
		- **MT.TEST@YAHOO.COM**
	- **MF.TICKETING@VAYATOUR.COM**
- **Kemudian Received : R.Peter/HK**

**Kemudian End Transaction untuk email : EM** *or* **EMALL**

**@ dirubah dengan : //**

**\_ dirubah dengan : - -**

**NOTE: Untuk alamat e-mail yang mengandung underscore ( \_ ) harus menggunakan entry P.JKTE\***

## *TIME LIMIT / TICKET DATA*

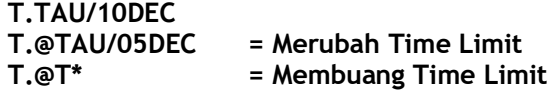

## *RECEIVED*

**R.\*\***

## *END TRANSACTION*

**E or ET or ER**

### *OPTIONAL FIELD*

**1. OTHER SUPPLEMENTARY INFORMATION ( OSI ) SI.YY\* .......................**

**Memasukan nomor ticket : SI.S1-2P1/TKNM\*61812345678903 = 3** *adalah check digit* **XX6183151788222/7 = cara mencari check digit** 

**SI.1@ = Menghapus OSI di nomer 1**

**SI.S1-2P1/TKNM@ = Membuang SSR yang berisi nomer tiket**

- 
- **SI.1@GA\*.......................... = Merubah OSI di nomor 1**
- **2. VENDOR REMARKS V.ACX\*PAX RQST SEAT NBR 14A FOR CX776 Y 12APR//TKS V.ATG\*PLEASE DAPO CFM CGKBKK VIEW PAX DEFT TRVL V.2@ = Membuang remarks di nomor 2 V.1@ATG\*.......................... = Merubah remarks TG di nomor 1**

#### **3. FREQUENT FLYER NUMBER/MILEAGE MEMBERSHIP M\*ALL M\*SQ : Melihat membership scheme SQ M.MH274821 M.P2/JL48217 = Memasukkan no FFP untuk pax no.2 M.P1/SQ88256123/MI = Memasukkan no FFP SQ utk pax no.1, travel dengan MI.**

- **4. PASSPORT NUMBER GC\*449/APIS APIS PASSPORT DATA........ >GC\*449/38/DOCS· APIS VISA DATA............ >GC\*449/38/DOCO· APIS ADDRESS DATA......... >GC\*449/38/DOCA·**
- **5. NOTEPAD NP.H\*\*PAX REQUEST TO COLLECT TICKET BY 14SEP**
- **6. SPECIAL SERVICE REQUIREMENT (SSR)**

**MEAL REQUEST : SI.MOML SI.P2/VGML SI.S1-2P2/FPML@ = Membuang meal @ALL = Merubah status menjadi HK H/MEAL = Melihat singkatan meal GC\*200/9 = Melihat detail tentang suatu meal** **PAX Contact Information:**

**SI.P1/SSRCTCMBAHK1/020812345678**

**Note: contact mobile phone identifier CTCM, the carrier code BA, the status code HK1/, and the mobile phone number 020812345678**

**SI.P1/SSRCTCEYYHK1/J..DEAN//YAHOO.COM** 

**Note: contact e-mail identifier CTCE. Use double slashes (//) for the @ symbol and two periods (..) for the underscore (\_) when entering the e-mail address. The dash (-) symbol is not supported.**

**SI.P1/WCHR\*UNA TO WALK DUE PAX ILL = Pax 1 request Wheel Chair karena pax sakit SI. P1S1/MAAS\*DUE FIRST TRAVELLING AND SPEAK INDONESIAN ONLY**

### **7. ASSOCIATE REMARKS RI.S2\*AIRPORT SHUTTLE SERVICE TO DOWNTOWN EVERY 1 HRS**

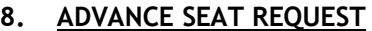

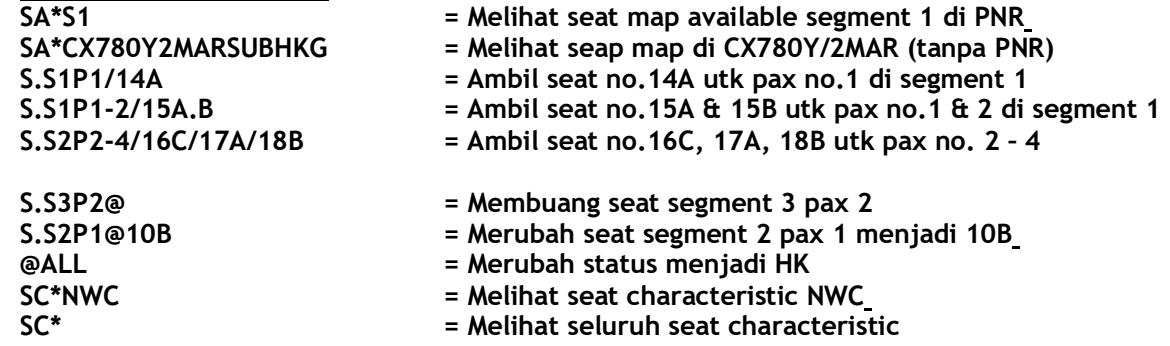

## *CARA MENGELUARKAN PRINT OUT :*

**Ctrl B P-\*ALL Memerlukan Focal Point Print Manager TKPDID**

## *CARA RETRIEVE PNR :*

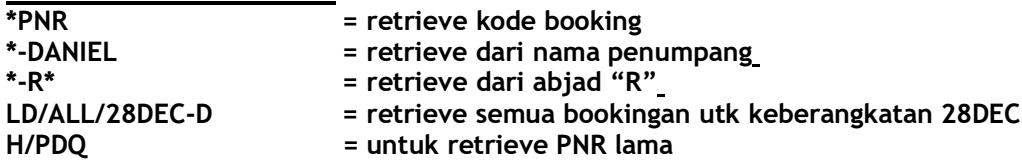

## *CANCEL :*

**XI X2 @1XK = Membuang HX/UC/NO segment**

# *MOVE SEGMENT :*

**/2S4**

**COPY PNR : \*PNR R.\*\* REALL = Repeat all data RESALL = Repeat all segments REALLSALL = Repeat all data and all segment REALLS1-2 = Repeat all data and only segment 1-2** *SPLIT :* **\*PNR DP1 R.\*\* F R.\*\* ER**

**NOTE: Sebelum kode booking airlines dari PNR yang displit keluar, tidak diperbolehkan untuk mengadakan perubahan, karena akan menyebabkan link terputus dengan airlines. Hubungi Galileo help desk.**

#### *MINIMUM CONNECTING TIME :* **DCTSIN**

*INTERLINE AGREEMENT* **DT/IAT/DISCX**

*AIRLINES DISPLAY (DROP THROUGH) valid for SQ/CX/BR/CI/MH/CZ/CA/MU/IC* **@@SQ/VIEWPNR \*BOOKING CODE; @@1G**

*QUEUE :* **QPB\* = Melihat daftar nama Q QCA = Melihat Q yang aktif**

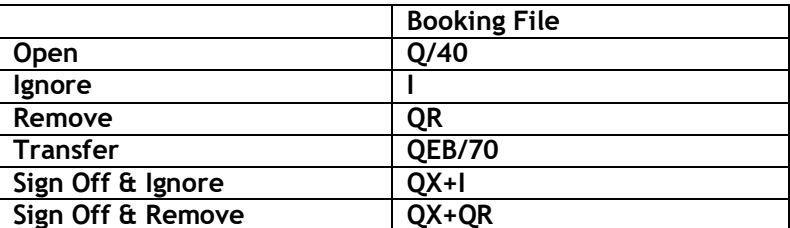

**QEB ke travel lain : QEB/75CI = PCC agent**

**GC\*449/MENU : Menu Galileo Indonesia GG\* : General Information Index**

# *FARE :*

- **FD = Fare Display ( point to point )**
- **FQ = Fare Quote ( auto price )**
- **FBC = Fare Build Construction ( manual price )**

*FARE DISPLAY* **FDCGKSIN10APR FDMELSYD10APR/QF FDFRABKK10APR/LH:USD FDHKGDPS10APR/CX:USD\*CNN FDCGKAMS10APR/GA\*STU**

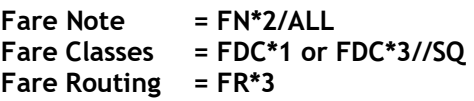

# *FARE QUOTE*

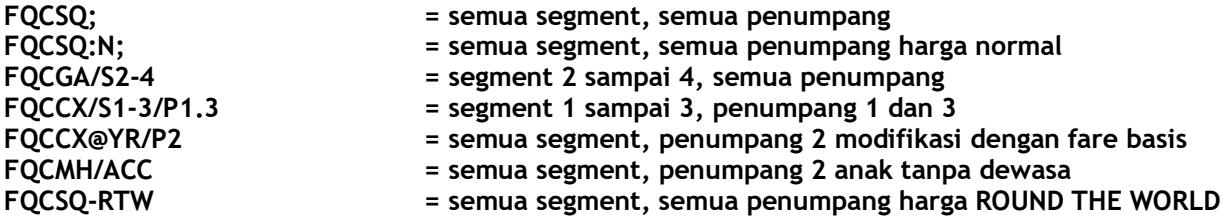

**Fare Note = FQN FN1/ALL**

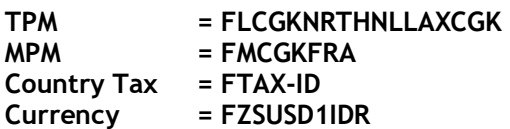